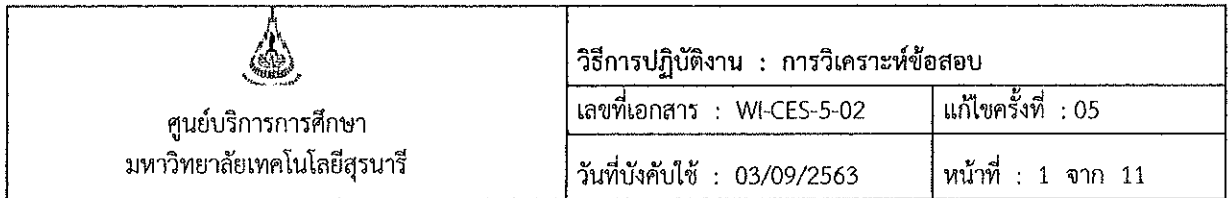

# วิธีการปฏิบัติงาน (WORK INSTRUCTION)

- ชื่อเอกสาร : การวิเคราะห์ข้อสอบ
- รหัสเอกสาร  $:$  WI-CES-5-02
- แก้ไขครั้งที่ : 05
- วันที่บังคับใช้  $: 03/09/2563$

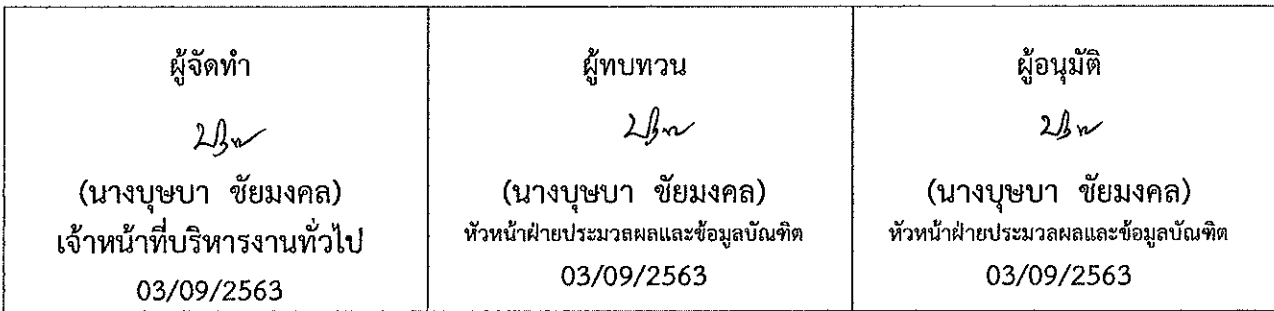

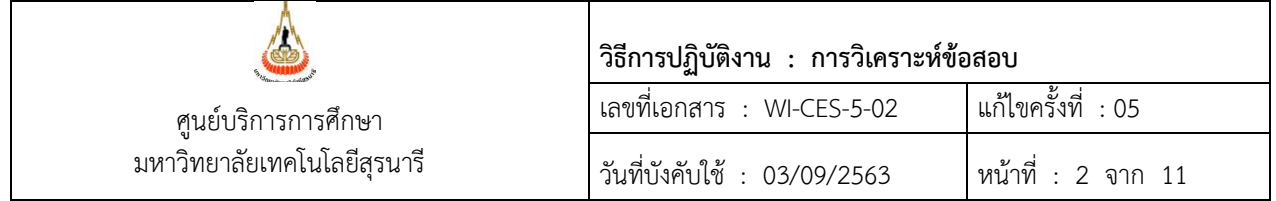

### **1. วัตถุประสงค์**

 เพื่อใช้เป็นแนวทางวิธีปฏิบัติในการวิเคราะห์ข้อสอบปรนัย ของมหาวิทยาลัยเทคโนโลยีสุรนารี ภายใต้งาน ประมวลผลการศึกษา

# **2. ขั้นตอนการปฏิบัติงาน**

 ฝ่ายประมวลผลและข้อมูลบัณฑิต ศูนย์บริการการศึกษา มหาวิทยาลัยเทคโนโลยีสุรนารี ได้ให้บริการวิเคราะห์ ข้อสอบ ในรายวิชาที่มาใช้บริการตรวจกระดาษคำตอบปรนัยด้วยเครื่องตรวจกระดาษคำตอบ (OMR) และประสงค์ จะวิเคราะห์ข้อสอบ เป็นการตรวจสอบคุณภาพของข้อสอบ เพื่อพิจาณาว่าข้อสอบนั้น มีระดับความยากง่าย (Difficulty index) และค่าอำนาจจำแนกของข้อสอบ (Discriminant index) เพียงใด รวมถึงพิจารณาประสิทธิภาพ ของตัวลวงในข้อเลือกตอบของข้อสอบข้อนั้น ๆ ด้วย ซึ่งผลการวิเคราะห์จะทำให้ทราบได้ว่าข้อสอบแต่ละข้อมี ความเหมาะสมมากน้อยเพียงใด

จุดมุ่งหมายของการวิเคราะห์ข้อสอบ เพื่อดูว่า

- 1) ข้อสอบแต่ละข้อได้ทำหน้าที่ตามที่ผู้ออกข้อสอบตั้งใจไว้หรือไม่
- 2) ข้อสอบแต่ละข้อมีความยากง่ายที่เหมาะสมกับผู้สอบหรือไม่
- 3) ข้อสอบแต่ละข้อมีความบกพร่องอะไรบ้าง
- 4) ในกรณีที่เป็นข้อสอบแบบหลายตัวเลือก (Multiple Choice) จะได้ทราบว่าตัวลวงที่ใส่ไว้มี ประสิทธิภาพเพียงใด

การวิเคราะห์ข้อสอบมีขั้นตอนการปฏิบัติงาน ดังนี้

### **2.1 การจัดเตรียมข้อมูลส าหรับการวิเคราะห์**

- 2.1.1 รับแบบฟอร์มวิเคราะห์ข้อสอบ ไฟล์ผลการตรวจ และไฟล์เฉลยข้อสอบ ในรายวิชาที่ ต้องการวิเคราะห์ข้อสอบ จากเจ้าหน้าที่ตรวจกระดาษคำตอบ
- 2.1.2 ใช้โปรแกรม Text Editor (EditPlus) ในการจัดเตรียมข้อมูล โดยการ copy คีย์เฉลย ้ ข้อสอบ แล้วนำไปวางไว้ที่บรรทัดบนสุดของไฟล์ผลการตรวจกระดาษคำตอบ จะได้ ไฟล์ข้อมูลส าหรับการวิเคราะห์ข้อสอบ save file โดยอาจใส่อักษรหรือตัวเลขเพิ่มให้ แตกต่างจากชื่อไฟล์ต้นฉบับและใส่นามสกุล .dat (ข้อเสนอแนะ ให้ save file ไว้ที่ desktop จะดีที่สุด เพื่อป้องกันการ error ของโประแกรม ทำเสร็จแล้วจะนำไปเก็บไว้ที่ อื่นภายหลังก็ได้) ตัวอย่างไฟล์ที่จะนำไปวิเคราะห์ฯ ดังรูป

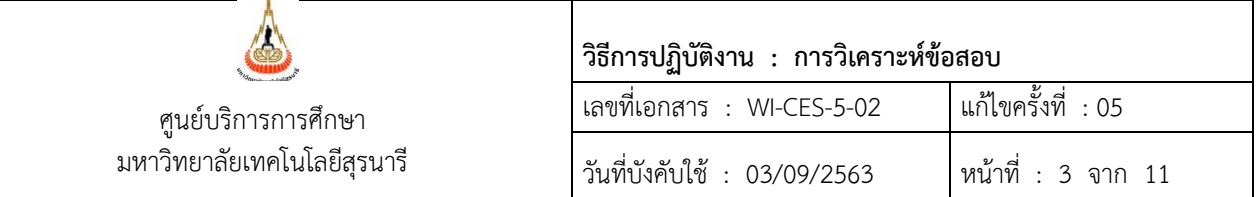

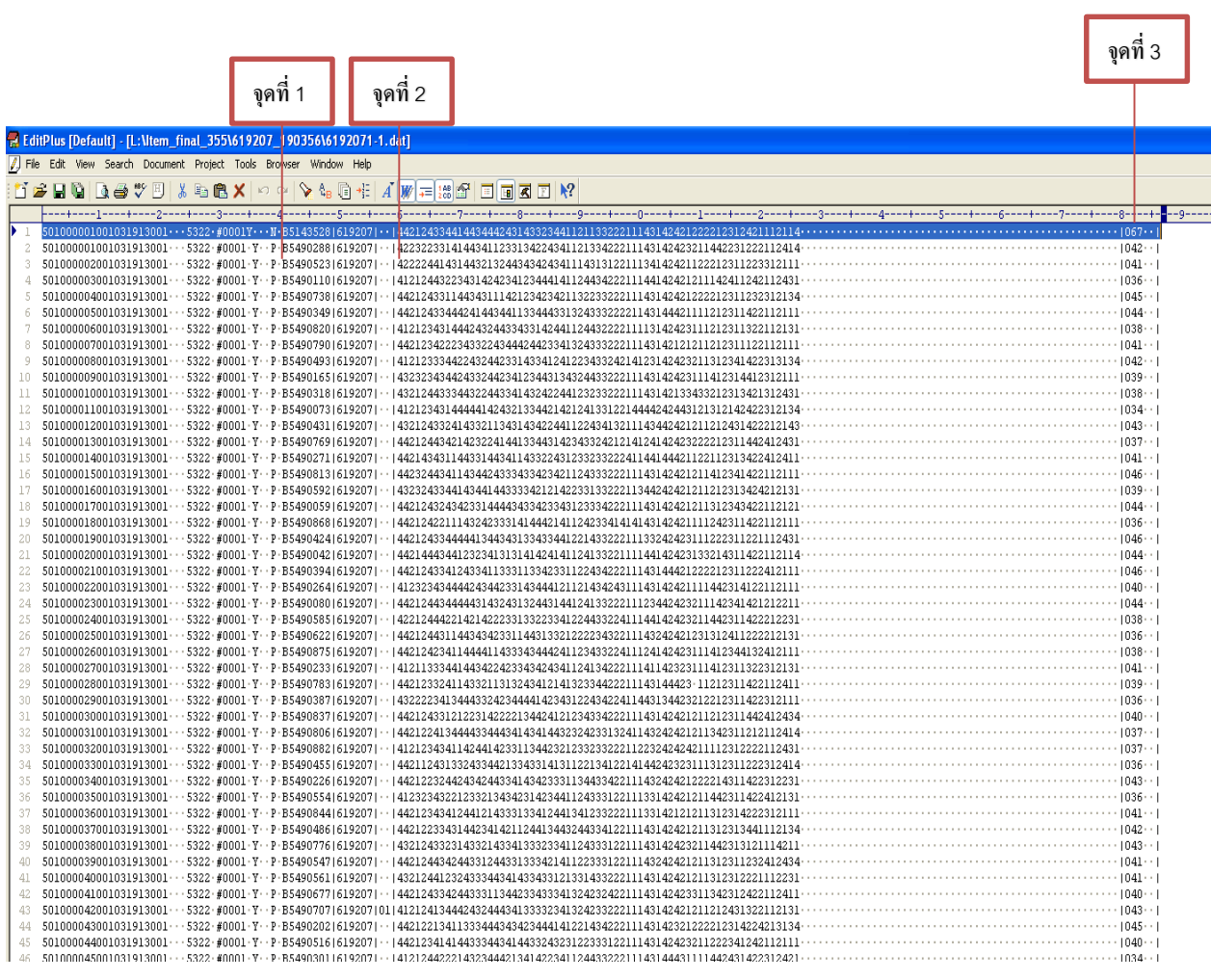

- 2.1.3) ให้จดค่าของจุดที่ 1 3 ไว้ รวมถึงจำนวนตัวเลือก (4 หรือ 5 ตัวเลือก) เพื่อนำไปใส่ใน ขั้นตอนการนำเข้าข้อมูลในขั้นตอนต่อไป ดังนี้
	- จุดที่ 1 คือ คอลัมน์ตรงหน้าเลขประตัวนักศึกษา BXXXXXXX
	- จุดที่ 2 คือ คอลัมน์ตรงหน้าข้อมูลคำตอบข้อที่ 1
	- ์ จุดที่ 3 คือ จำนวนข้อสอบ และจำนวนข้อที่นักศึกษาตอบถูก

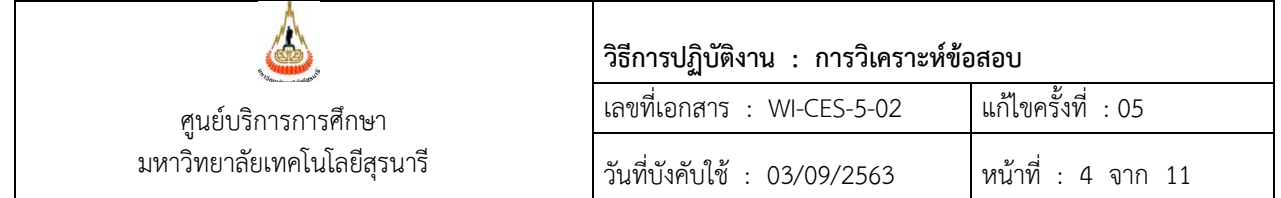

### **2.2 การน าเข้าข้อมูล**

### 2.2.1 เปิดที่โปรแกรมวิเคราะห์ข้อสอบ เลือกเมนู นำเข้าข้อมูล

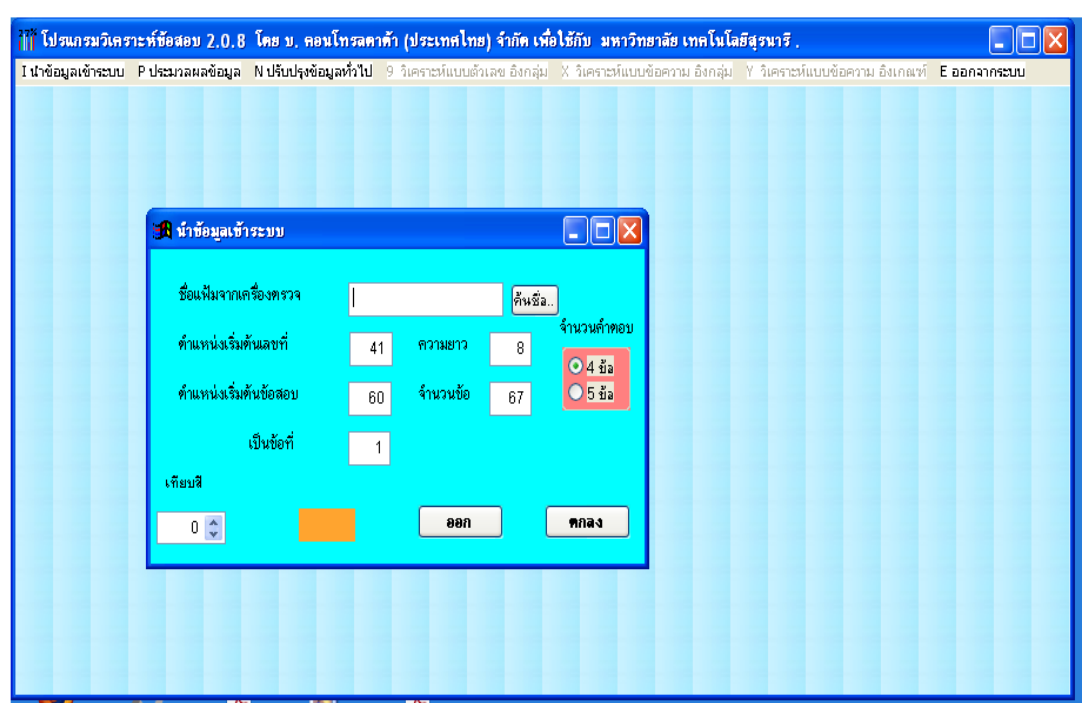

2.2.2 เมื่อปรากฏกล่องข้อความข้างต้น ให้กรอกข้อมูลดังนี้ กดปุ่ม "ค้นชื่อ" แล้วเลือกไฟล์ที่เก็บข้อมูลไว้ตามข้อ 2.1.2 ที่จะทำการวิเคราะห์ข้อสอบ ต าแหน่งเริ่มต้นเลขที่ : **41** (คอลัมน์ตรงหน้าเลขประตัวนักศึกษา : จุดที่ 1 ) ความยาว : **8** (จ านวนเลขประจ าตัวนักศึกษา) ี ตำแหน่งเริ่มต้นข้อสอบ : *6*0 (คอลัมน์ตรงหน้าข้อมูลคำตอบข้อที่ 1 : จุดที่ 2) จำนวนข้อ (จุดที่ 3) ให้พิมพ์จำนวนข้อที่จะวิเคราะห์ เช่นข้อสอบชุดนั้นมีทั้งหมด 67 ข้อ จำนวนคำตอบ = จำนวนตัวเลือก (choice) มี ให้เลือก 4 หรือ 5 ตัวเลือก เป็นข้อที่ หากเริ่มวิเคราะห์จากข้อที่ 1 เป็นต้นไป ให้พิมพ์ 1 คลิก mnad

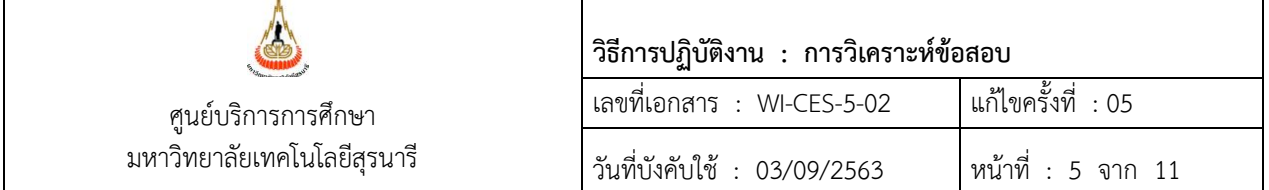

#### **2.3 การประมวลผลข้อมูล**

จะมีให้เลือกวิเคราะห์แบบอิงกลุ่ม และอิงเกณฑ์

- การประเมินแบบอิงกลุ่ม : ตัดสินความสามารถของผู้เรียนโดยเทียบกับความสามารถของกลุ่ม การวิเคราะห์ข้อสอบแบบอิงกลุ่ม : วิเคราะห์ความยาก (p) และอำนาจจำแนก (r)
- <u>การประเมินแบบอิงเกณฑ์</u> : ตัดสินความสามารถของผู้เรียนเทียบกับเกณฑ์ที่กำหนด การวิเคราะห์ข้อสอบแบบอิงเกณฑ์ : ไม่เน้นหาค่าความยากของข้อสอบ จะเน้นที่ค่าอำนาจ จ าแนก ผู้ผ่าน-ไม่ผ่านเกณฑ์

### **วิธีการด าเนินการ**

1. เลือกเมนู ประมวลผลข้อมูล เลือก แบบอิงกลุ่ม 27% จะปรากฏกล่องข้อความ ดังรูป แล้วกดปุ่ม "ทำงาน"

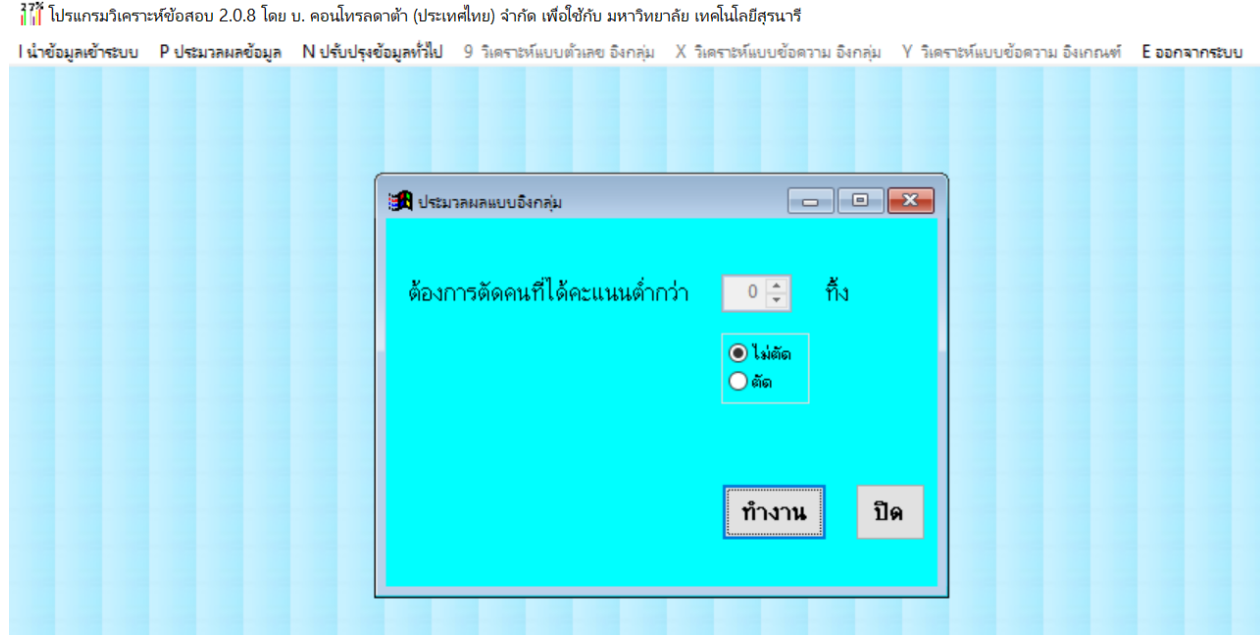

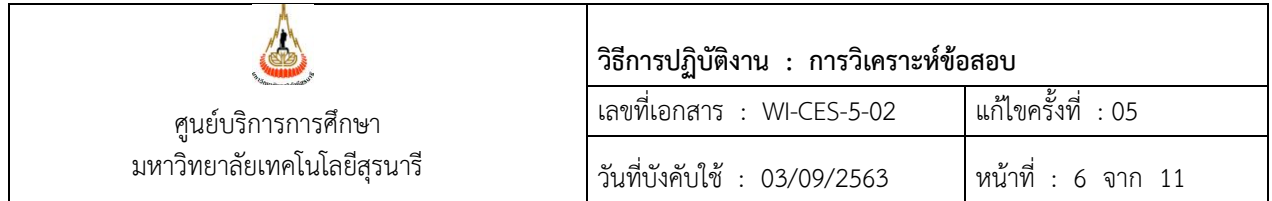

### 2. เลือกเมนู ปรับปรุงข้อมูลทั่วไป เลือก รายละเอียดหัวข้อรายงาน ใส่ชื่อวิชา กดปุ่ม ตกลง ตัวอย่างดังรูป

้<br>171 โปรแกรมวิเคราะห์ข้อสอบ 2.0.8 โดย บ. คอนโหรลดาต้า (ประเทศไทย) จำกัด เพื่อใช้กับ มหาวิทยาลัย เทคโนโลยีสุรนารี

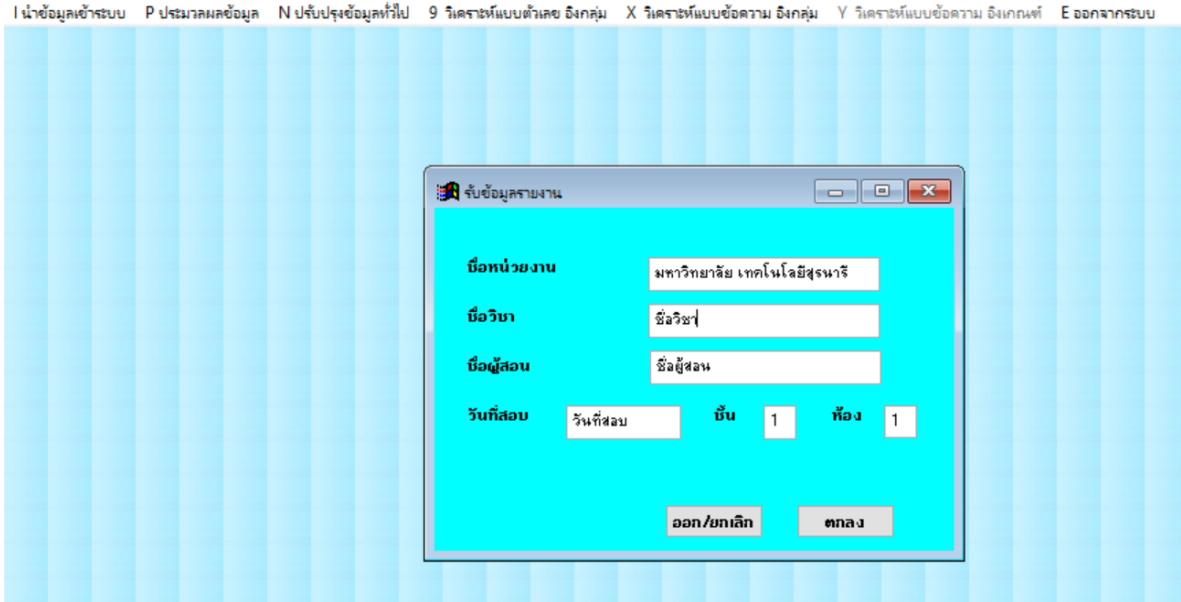

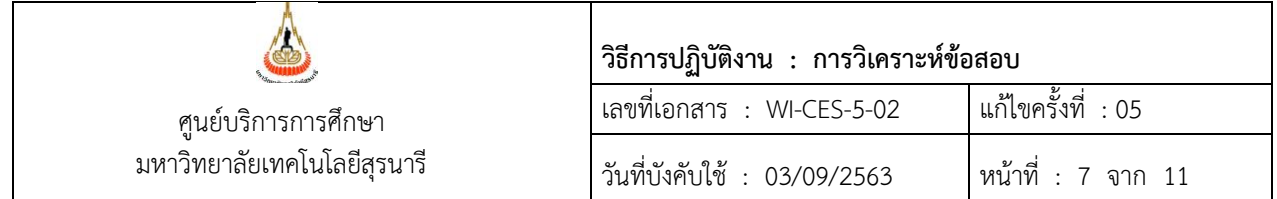

### **2.4 ผลการวิเคราะห์ข้อสอบ**

เลือกเมนู วิเคราะห์แบบข้อความอิงกลุ่ม เลือก A วิเคราะห์รายงานรายข้อ จะปรากฏกล่องข้อความ ดังรูป จะได้รายงานผลการวิเคราะห์ข้อสอบ 2 รายงานดังนี้

2.4.1 รายงานผลการวิเคราะห์แบบข้อความรายข้อ กดปุ่ม รายข้อ และปุ่ม พิมพ์/แสดง จะได้ รายงานรายข้อ save file.pdf

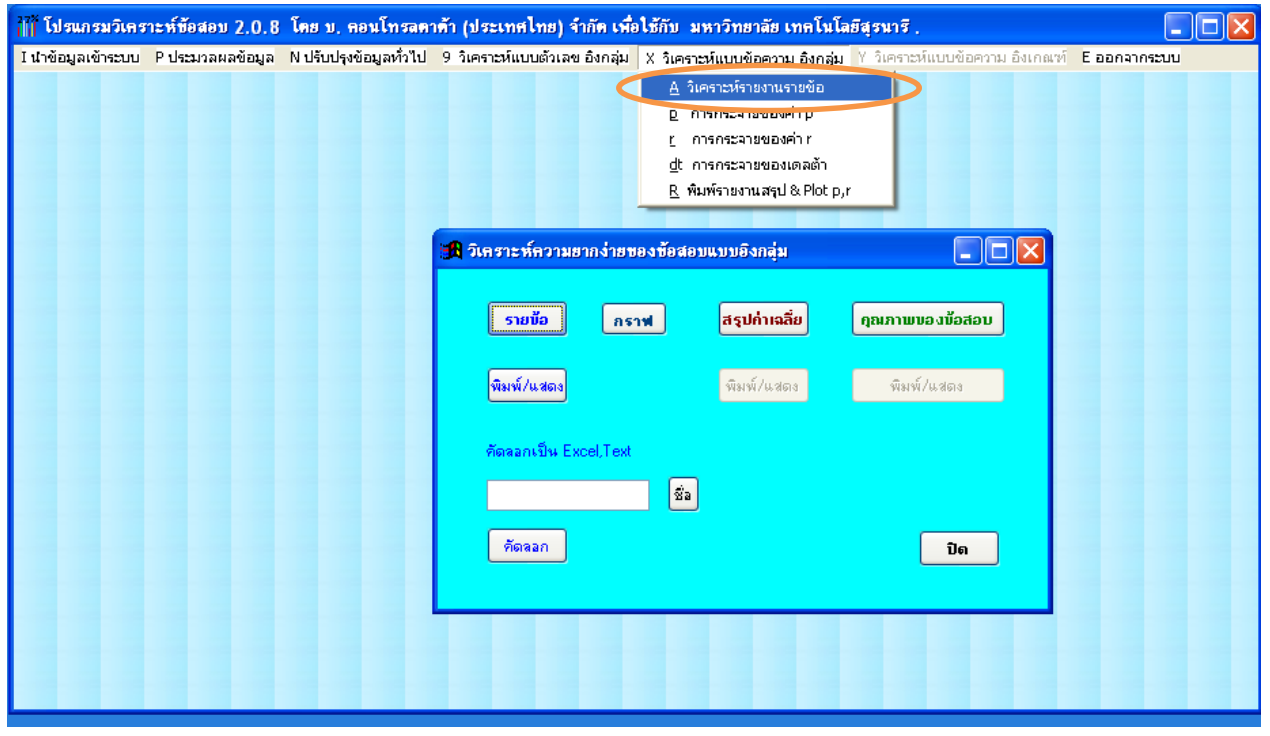

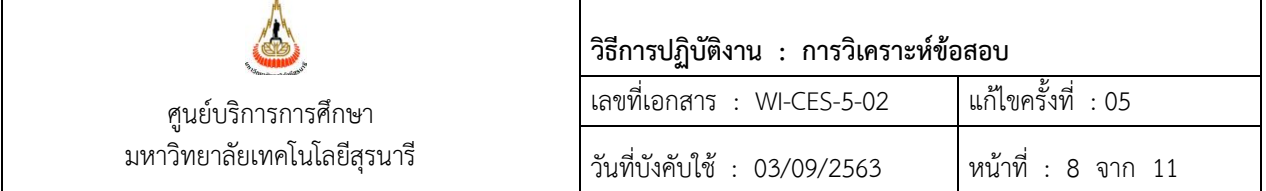

#### **ตัวอย่างรายงานรายข้อ**

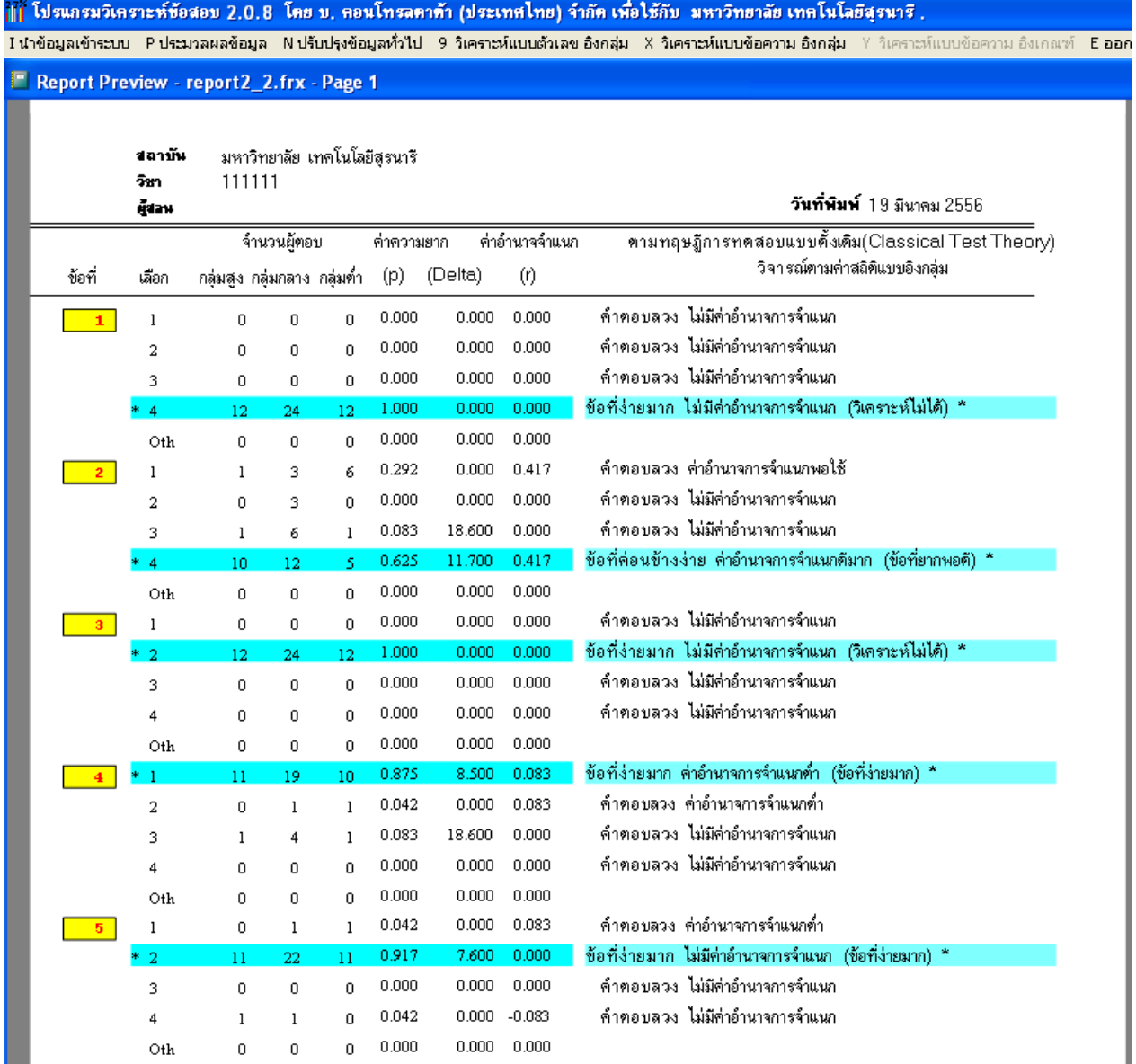

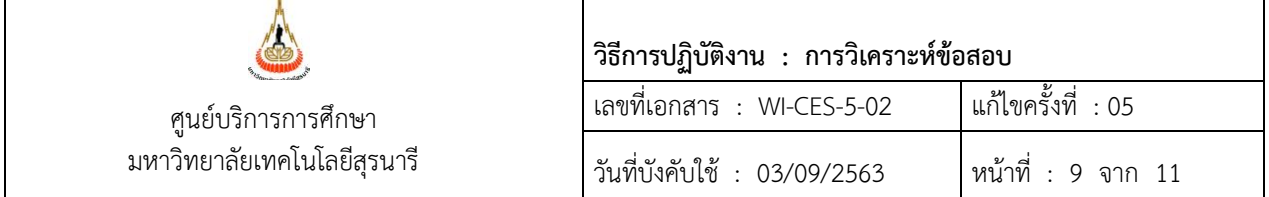

## 2.4.2 รายงานสรุปคุณภาพข้อสอบ กดปุ่ม คุณภาพของข้อสอบ และปุ่ม พิมพ์/แสดง จะได้ รายงานสรุปคุณภาพข้อสอบ save file.pdf

### **ตัวอย่างรายงานสรุปคุณภาพข้อสอบ**

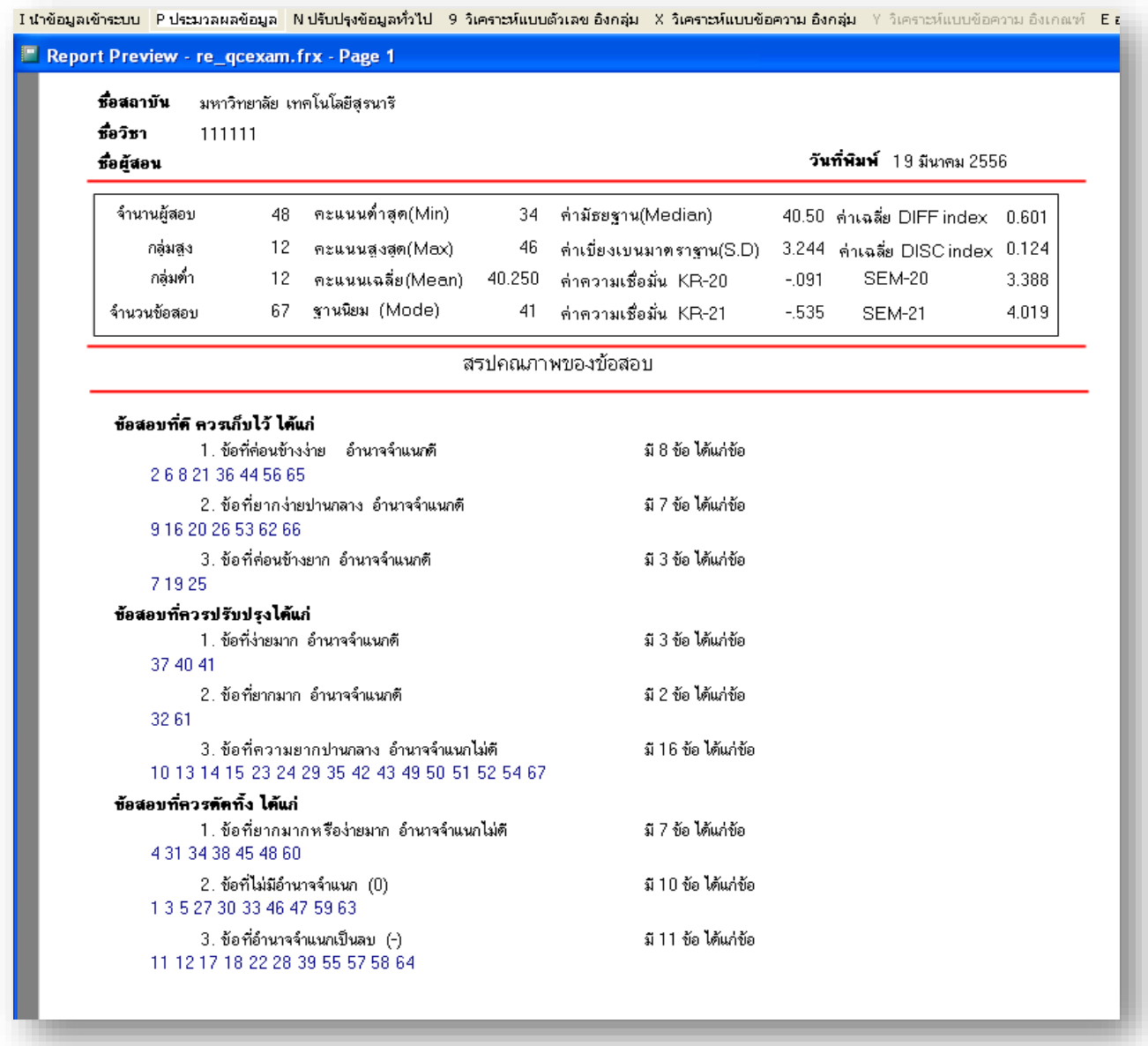

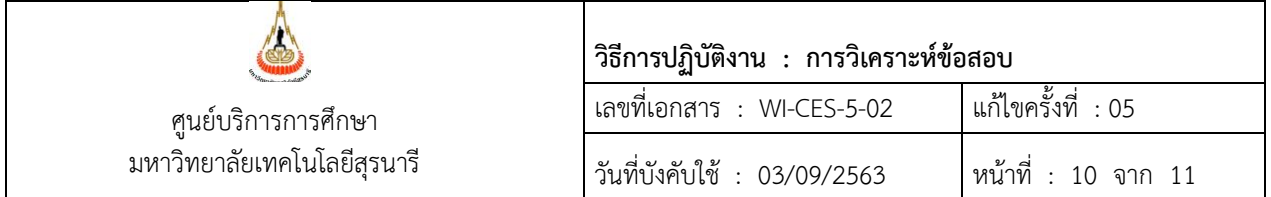

2.4.3 จะได้ผลการวิเคราะห์แบบตัวเลข และผลการวิเคราะห์แบบข้อความ

- 1) รายงานการวิเคราะห์ข้อสอบในรูปแบบของค่าสถิติที่เป็นตัวเลข ประกอบด้วย
	- รายงานรายคน  $\square$ รายงานรายข้อ (Itemanalysis 1, 2)
	- รายงาน Test Score Distribution
	- รายงาน Relative Frequency
	- $\Box$ รายงานสรุปค่าสถิติ (Summary)
	- รายงานค่าการกระจาย
- 2) รายงานการวิเคราะห์ข้อสอบในรูปแบบข้อความ ประกอบด้วย
	- รายงานการวิเคราะห์รายข้อ
	- รายงานการกระจายของค่า p
	- รายงานการกระจายของค่า r
	- รายงานการกระจายของค่า delta

#### **2.5 การส่งผลการวิเคราะห์ข้อสอบ**

เมื่อได้ไฟล์ผลการวิเคราะห์ข้อสอบเรียบร้อยแล้ว ให้ส่งไฟล์ผลการวิเคราะห์ตามข้อม 2.4.1 – 2.4.2 ให้กับอาจารย์ผู้สอนทาง E-mail ที่แจ้งไว้

#### **3. ข้อควรระวัง**

ในการใช้โปรแกรมวิเคราะห์ข้อสอบ

- 3.1 ไฟล์ข้อมูลที่นำมาวิเคราะห์ต้องเป็นไฟล์ที่ได้จากเครื่องตรวจข้อสอบของบริษัทคอนโทรล ดาต้าฯ เท่านั้น เนื่องจากโปรแกรมที่ใช้ในการวิเคราะห์ข้อสอบ เป็นโปรแกรมที่มาพร้อมกับเครื่องตรวจข้อสอบ
- 3.2 จำนวนผู้สอบมากกว่าหรือเท่ากับ 12 คน เนื่องจากต้องแบ่งกลุ่มสำหรับการวิเคราะห์ (กลุ่มสูง กลุ่มกลาง และกลุ่มต่ำ) ถ้าน้อยกว่า 12 คน ค่าที่ได้จะไม่น่าเชื่อถือ
- 3.3 มีบรรทัดของเฉลยอยู่บรรทัดบนสุดเพียงบรรทัดเดียว (กรณีมีหลายตอนให้นำเฉลยมาต่อกัน)
- 3.4 ชื่อ PATH และชื่อไฟล์ของข้อมูลที่นำมาวิเคราะห์ห้ามมีช่องว่าง
- 3.5 บริษัทจะปรับปรุงโปรแกรมวิเคราะห์ข้อสอบเป็นระยะ ๆ ดังนั้นจะต้องทำการติดตั้งโปรแกรมใหม่ ตามที่ บริษัทแจ้งให้ทราบ

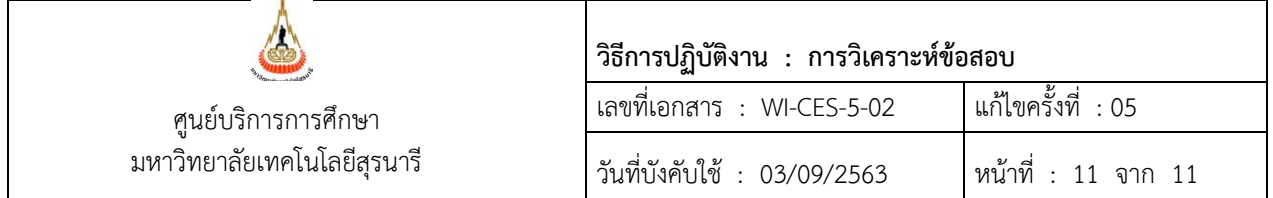

### **4. แบบสอบทานการปฏิบัติงาน (Check list)**

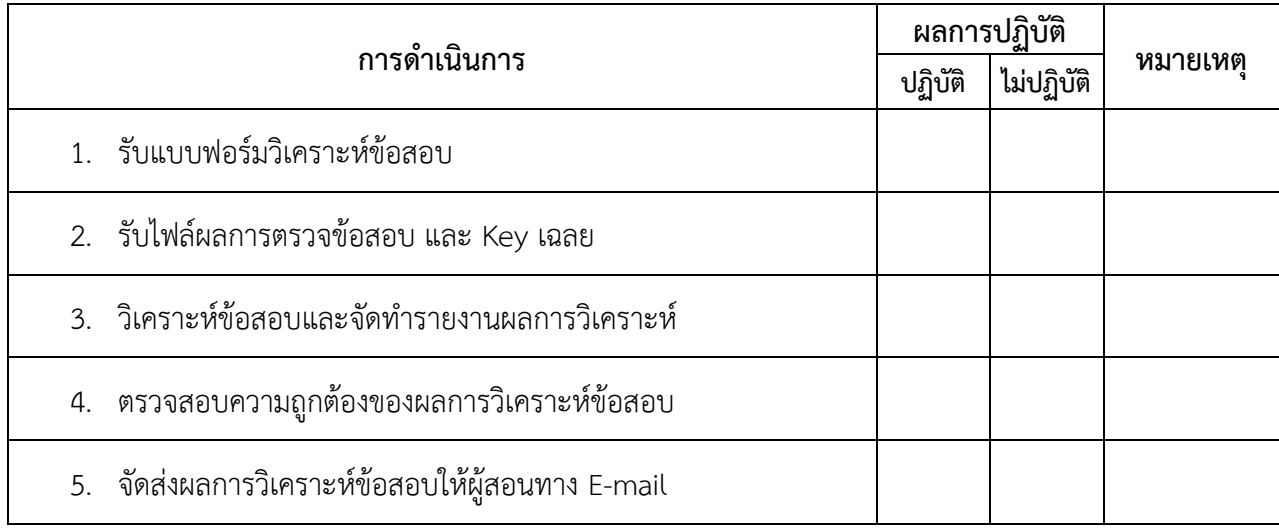